# OmniFind Discovery Edition

**Version 8.4.1**

# **Quick Start Guide**

*This guide is intended to get you started with a basic installation of IBM OmniFind Discovery Edition.*

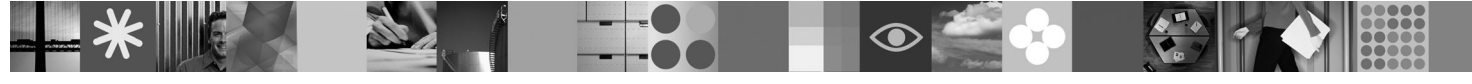

## **Product Overview**

 $IBM^{\circledast}$  OmniFind<sup>™</sup> Discovery Edition enables you to create search and navigation applications that provide users with a fast and accurate way to access content from various content sources.

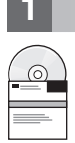

## **1 Step 1: Access your software and documentation**

If you download your product from Passport Advantage®, follow the directions in the download document available at [http://www.ibm.com/support/docview.wss?rs=3035&uid=swg24019445.](http://www.ibm.com/support/docview.wss?rs=3035&uid=swg24019445)

This product offering includes:

- Quick Start CD
- IBM OmniFind Discovery Edition, Version 8.4.1
- IBM WebSphere<sup>®</sup> Information Integrator Content Edition, Version 8.3

For complete documentation, see the OmniFind Discovery Edition information center at [http://publib.boulder.ibm.com/](http://publib.boulder.ibm.com/infocenter/ode/v8r4m1/topic/com.ibm.discovery.ds.nav.doc/cdsnav_welcome.html) [infocenter/ode/v8r4m1/topic/com.ibm.discovery.ds.nav.doc/cdsnav\\_welcome.html.](http://publib.boulder.ibm.com/infocenter/ode/v8r4m1/topic/com.ibm.discovery.ds.nav.doc/cdsnav_welcome.html)

Before you start the installation program, read the release notes at [http://publib.boulder.ibm.com/infocenter/ode/v8r4m1/](http://publib.boulder.ibm.com/infocenter/ode/v8r4m1/topic/com.ibm.discovery.ds.relnotes.doc/ODEv841relnotes.htm) [topic/com.ibm.discovery.ds.relnotes.doc/ODEv841relnotes.htm.](http://publib.boulder.ibm.com/infocenter/ode/v8r4m1/topic/com.ibm.discovery.ds.relnotes.doc/ODEv841relnotes.htm)

## **2 Step 2: Evaluate your hardware and system configuration**

See the system requirements document at [http://www.ibm.com/support/docview.wss?rs=3035&uid=swg21258265.](http://www.ibm.com/support/docview.wss?rs=3035&uid=swg21258265)

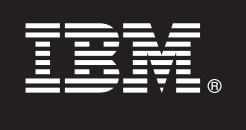

## **3 Step 3: Review the base architecture**

The following diagram shows the main components of OmniFind Discovery Edition: the server component and its administrative client, the Management Console. The server component and the Management Console communicate via HTTP. The server can run on AIX®, Linux®, Solaris, or Windows® operating systems. The Management Console can run on the same computer as the server (Windows only), or on a remote computer that runs Windows and has network access to the server.

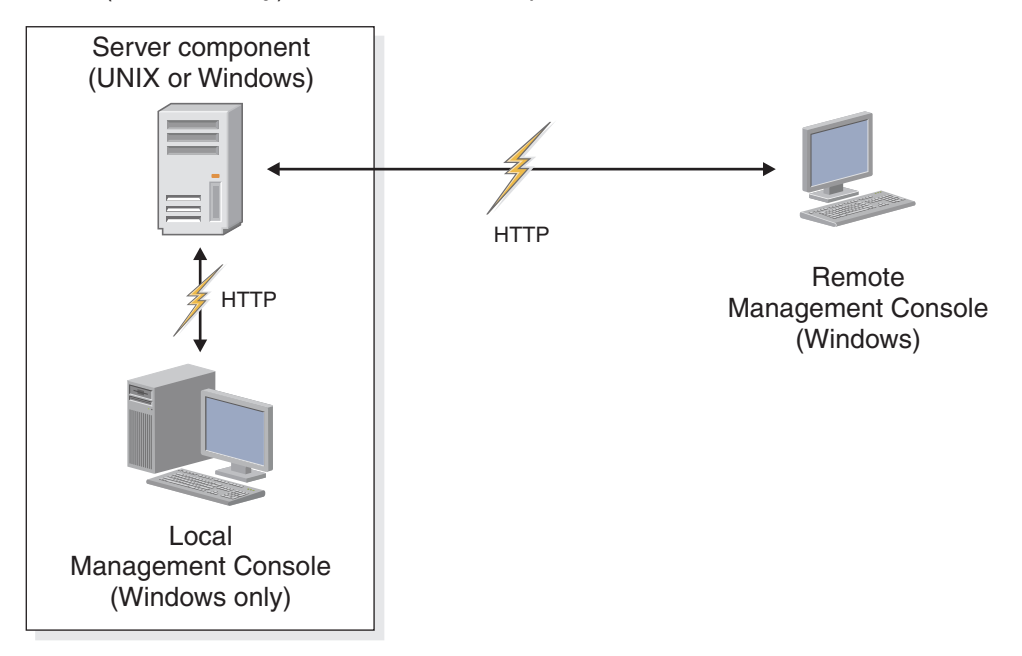

### **4 Step 4: Install OmniFind Discovery Edition**

To begin the installation process, place your CD into the CD-ROM drive or download the electronic distribution.

Run the appropriate installation file for your environment:

- setup win32.exe (for Windows)
- setup sunos.bin (for Solaris)
- setup linux.bin (for Linux)
- setupaix.bin (for AIX)

For complete installation instructions, see the *IBM OmniFind Discovery Edition Installation Guide* at [http://](http://publib.boulder.ibm.com/infocenter/ode/v8r4m1/topic/com.ibm.discovery.ds.install.doc/g_IG_Installation_Guide.htm) [publib.boulder.ibm.com/infocenter/ode/v8r4m1/topic/com.ibm.discovery.ds.install.doc/g\\_IG\\_Installation\\_Guide.htm.](http://publib.boulder.ibm.com/infocenter/ode/v8r4m1/topic/com.ibm.discovery.ds.install.doc/g_IG_Installation_Guide.htm)

### **5 Step 5: Install remote Management Console (optional)**

- 1. In Microsoft<sup>®</sup> Internet Explorer, enter a Web address that specifies the name and port number of a computer running OmniFind Discovery Edition: http://*host\_name*:*port\_number*.
- 2. Follow the instructions that appear on the Welcome page.

### **More Information**

 $\odot$ 

- 
- **?** For more information, see the following resources: v General product information at <http://www.ibm.com/software/data/enterprise-search/omnifind-discovery/>
	- v Information Roadmap at <http://www.ibm.com/support/docview.wss?rs=3035&uid=swg27012735>
	- Adobe<sup>®</sup> PDF versions of the documentation at <http://www.ibm.com/support/docview.wss?rs=3035&uid=swg27012686>
	- v Product support at <http://www.ibm.com/software/data/enterprise-search/omnifind-discovery/support.html>

IBM OmniFind Discovery Edition Licensed Materials - Property of IBM. (C) Copyright IBM Corp. 2000, 2008. All Rights Reserved. U.S. Government Users Restricted Rights - Use, duplication or disclosure restricted by GSA ADP S and the PostScript logo are either registered trademarks or trademarks of Adobe Systems Incorporated in the United States, other countries, or both. Linux is a registered trademark of Linus Torvalds in the United States, o

Part Number: CF14WNA

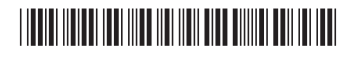